# **Kontenlisten**

Mit der Ansicht **Kontenliste** verschafft sich der Vorgesetzte einen Überblick über spezielle, für eine Personengruppe relevante **Zeitkonten** (wie z.B. Gleitzeitsaldo).

Die Selektion von Organisationseinheiten zur Anzeige der gewünschten Liste bzw. Auswertung wird in allen Menüpunkten über das Organigramm oder die Favoritenliste (Selektion einzelner Personen und/oder Gruppen) getätigt.

Durch einen Klick auf das **Monatsjournal-Icon**, das sich in der ersten Spalte befindet, gelangt man (bei entsprechender Berechtigung) in das Monatsjournal des jeweiligen Benutzers.

Die **Abfrage** einer Kontenliste ist entweder zu einem bestimmten **Stichtag** oder mit einem definierten **Zeitraum** von - bis möglich.

# **Konfiguration einer Auswertungsliste (Konten-Liste)**

Kontenlisten werden von der Aktion "**ta\_getOrgJournal**" abgeleitet

### Konfigurationsdetails

• **Datum von - bis**

Wird der Parameter auf JA gestellt, so kann der benutzer die Liste für einen Zeitraum von - bis abfragen;

bei NEIN wird nur ein bestimmter Stichtag abgefragt und angezeigt

• **Zusammenfassung anzeigen**

Ist der Parameter auf Ja gestellt, so wird eine Zusammenfassung mit den abgefragten Gruppen, Anzahl der abgefragten Personen am unteren Ende der Kontenauswertung angezeigt. Bei Nein wird keine Zusammenfassung ausgegeben.

- **Resultat sofort anzeigen** Wird der Parameter auf Ja gestellt, so wird in dieser Liste die Checkbox "Resultat sofort anzeigen" aktiviert. Wird nun eine Auswahl gemacht und dann diese Checkbox aktiviert, so wird bei dem nächsten Aufruf dieser Liste diese Auswahl sofort abgefragt, ohne zuerst das Auswahlorganigramm anzuzeigen.
- **Fehlt unentschuldigt anzeigen** Ist der Parameter auf Ja gestellt, so wird an jenen Tagen, an denen keine Buchung stattgefunden hat, und an denen keine Fehlzeit geplant ist, im Journal ein Hinweis "**Fehlt unentschuldigt**" angezeigt.
- **Historisierung anzeigen** Wird dieser Parameter auf JA gestellt, so werden auch historisierte Datensätze angezeigt
- **Einsichtsberechtigung überprüfen für Anzeige Link auf Journal** Ist diese Option aktiviert, wird anhand der Einsichtsberechtigung des aktuellen Benutzers und der Auswertung, sowie der Person, die angeschaut wird, überprüft, ob es eine sinnvolle Konfiguration gibt, die Betrachter \*UND\* Mitarbeiter einsehen dürfen.

# Fehlgründe für bestimmte Gruppen anonymisieren

Details befinden sich unter [Kalenderübersicht](http://extranet.workflow.at/daisy/webdesk-manual/admin/2675-dsy/2685-dsy/5563-dsy.html)<sup>1</sup>.

### Anzuzeigende Spalten

Jede Zeile entspricht einer Spalte in der Auswertungs-Liste.

- **Typ**
	- Der Typ-Parameter bestimmt, welcher Wert in der Spalte angezeigt wird
	- **Konto** verschiedene Kontenwerte stehen zur Auswahl
	- **Tagesprogrammwert** verschiedene Tagesprogrammwerte aus der Zeitwirtschaft
- **Personenfelder aus der Zeitwirtschaft** Personenfelder aus dem Webdesk (betr. Personen, Gruppen, Rollen)
- **Buchungen** Zeitpunkte (Von -Bis) der Buchungsintervalle
- **JavaScript** grundsätzlich kann man bei Zeilen vom Typ JavaScript nur auf Attribute zugreifen, die in der Konfiguration vorhanden sind.

#### • **Attribut**

- Die Attribute sind abhängig vom selektierten Typ
- **Anzeigen / Verstecken**

Diese Option macht nur dann Sinn, wenn per javaScript ein Ergäbnis gescriptet wird, und dazu Kontenwerte benötigt werden; ist hier "Verstecken" ausgewählt, werden diese nicht angezeigt.

#### • **Überschrift**

Überschrift, die in der Spalte erscheinen soll (sollte kurz gehalten werden, da sich die Spaltenüberschriften sonst ineinanderschieben und unleserlich werden).

#### • **Formatierungsmuster**

Bestimmt wie die Anzahl der angezeigten Kommastellen in den ausgegebenen Werten, z.B. 0.0, 0.00 etc.; neben dem Eingabefeld "Formatierungsmuster" findet man eine Texthilfe in Form eines Fragezeichens

#### • **Dezimaltrenner**

Angabe des Dezimaltrenner: Beistrich (,), Punkt (.) oder Doppelpunkt (:)

#### • **Konvertieren**

Wird als Typ ein Konto-Wert selektiert, so kann die Zeit in Normal- oder Industrieminuten angezeigt werden

NOTIZ

Wird ein System in Normalminuten geführt, muss dies in allen Konfiguration berücksichtigt werden, damit die Summierung korrekt ist.

Es müssen alle Kontenwerte explizit als in Normalminuten geführt deklariert werden.

#### • **Zusammenfassung Ja/Nein**:

Ist der Parameter auf Ja gestellt, so werden alle Werte pro Spalte in einer Zusammenfassung summiert und am unteren Ende der Auswertungsliste angezeigt

Hier ist **zu beachten**, dass eine Summierung auf Normalminutenbasis nur dann korrekt durchgeführt wird, wenn die Konvertierung (Industrieminuten oder Normalminuten) eingestellt ist

- **Ausrichtung**
	- Parametrierung der Ausrichtung: Links, Mitte, Rechts
- **Spaltenbreite HTML** Layout-Information, Bestimmung der Breite in Pixel
- **Spaltenbreite PDF** Layout-Information, Bestimmung der Breite in Punkten
- **Hinauf/Hinunter** Reihung innerhalb der Spalten hinauf oder hinunter verschieben
- **Löschen**

mit Anklicken der CheckBox und anschließend der Schaltfläche Löschen wird die Spalte gelöscht

• **Hinzufügen** Hinzufügen einer neuen Spalte

# Ausgabemedien

Mit diesen Parametern wird bestimmt, welche **Ausgabeformate** dem Benutzer zur Verfügung gestellt werden:

• **Ausgabeformate:**

Drucken, PDF, XLS - die Auswahl erfolgt durch Anklicken der Check-Box

• **Seitenlayout:** Selektion des Excel-Ausgabeformats in Quer- oder Hochformat

# Filter

Mit Hilfe der **Filter** kann man bei Konfigurationen der Aktion "**ta\_getOrgJournal**" diverse **Filter** setzen, um Mitarbeiter, auf die **bestimmten Kriterien** zutreffen, zu ermitteln. Beispiel: Mitarbeiter mit unverplantem Urlaub von mehr als x Tagen, Mitarbeiter mit x Tagen Pflegeurlaub / Krankenstand / Fortbildung im Jahr.

Jeder Tag, der die eingegeben Einschränkung erfüllt, wird zum Journalergebnis hinzugefügt.

Zusätzlich kann bestimmt werden, ob der Filter in der **Ausgabemaske** zu sehen sein soll. Diese Option erlaubt dem Benutzer selber zu enstcheiden, ob der Filter verwendet werden soll, weiters kann der Benutzer auch die Filterwerte selber eingeben und verändern.

Eine Beschreibung zur Bedienung der Filterfunktion finden Sie im Menüpunkt Kontenlisten **[> Filter](http://extranet.workflow.at/daisy/webdesk-manual/admin/2675-dsy/2685-dsy/3395-dsy/3394-dsy.html)<sup>2</sup>**

### **Kontextmenü**

Das Kontextmenü dient der **Verlinkung mit anderen Aktionen**. So kann beispielsweise im Monatsjournal ein Link auf eine Zeitkorrektur bzw. ein Fehlzeitformular angelegt werden. Dadurch kann der Benutzer direkt aus dem Journal in das entsprechende Formular klicken (rechte Maustaste) und so z.B. einen Zeitkorrektur- oder Fehlzeitantrag stellen.

- **Element**
	- Tabelle > Kontextmenü wird für die gesamte Tabelle generiert
	- Tabellenzeile > Kontextmenü wird für die angeklickte Zeile generiert
	- Tabellenzelle > Kontextmenü wird nur für die angeklickte Zelle generiert (sinnvoll im z.B.  $Kalender > Zelle = Tag)$

### • **Aktion**

Auswahl jener Aktion, die angezeigt werden soll, z.B. Monatsjournal, Zeitkorrektur-antrag, Kontokorrektur-Antrag

• **URL Query**

Übergibt Informationen an die über das Kontextmenü aufgerufene Aktion, z.B. das Datum; Mit der angeführten URL\_Query wird der Antrag für den Tag aufgerufen, auf dem im Monatsjournal mit rechter Maustaste geklickt wurde.

**Position** 

Reihung kann mit Hilfe der Pfeiltasten verändert werden

• Löschen Um den Link zu löschen wird die CheckBox angehakt, anschließend Speichern

# Einschränkung für bestimmte Personen - Nur Personen aus folgenden Gruppen anzeigen

Details befinden sich unter **[Anwesenheitstableau](http://extranet.workflow.at/daisy/webdesk-manual/user/71-dsy/75-dsy.html)**<sup>3</sup> .

# Einschränkung des Selektionsbaumes

Details befinden sich unter **[Anwesenheitstableau](http://extranet.workflow.at/daisy/webdesk-manual/user/71-dsy/75-dsy.html)**<sup>4</sup>..

# Abfragelimitierung mit Datum

Details befinden sich unter **[Anwesenheitstableau](http://extranet.workflow.at/daisy/webdesk-manual/user/71-dsy/75-dsy.html)**<sup>5</sup> .

# **Felder**

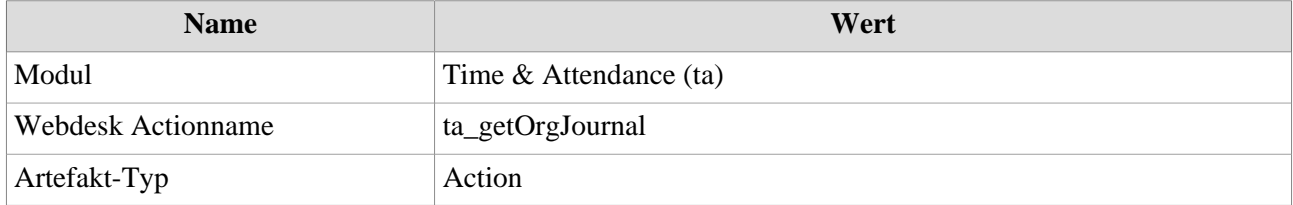

1. /daisy/webdesk-manual/admin/2675-dsy/2685-dsy/5563-dsy.html

2. /daisy/webdesk-manual/admin/2675-dsy/2685-dsy/3395-dsy/3394-dsy.html

3. /daisy/webdesk-manual/user/71-dsy/75-dsy.html

- 4. /daisy/webdesk-manual/user/71-dsy/75-dsy.html
- 5. /daisy/webdesk-manual/user/71-dsy/75-dsy.html